## SCANNING WEB USING TOR BROWSER AND WIRESHARK

## <u>Ridho Ilham Renaldo, 09011181520021</u>

#### What is Tor Browser?

The Tor software protects you by bouncing your communications around a distributed network of relays run by volunteers all around the world: it prevents somebody watching your Internet connection from learning what sites you visit, it prevents the sites you visit from learning your physical location, and it lets you access sites which are blocked.

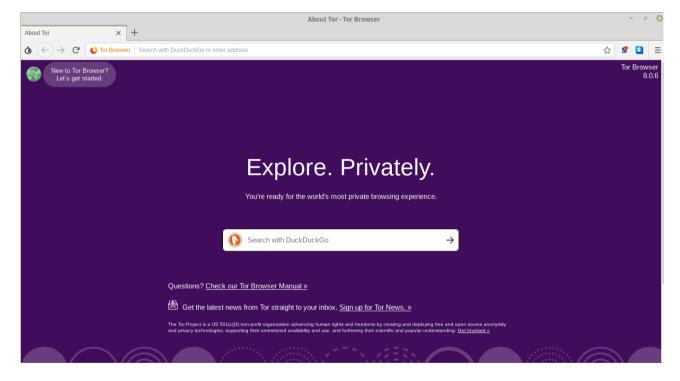

Display of the Tor Browser

# 1. Using Tor Browser for acces *Tokopedia.com*

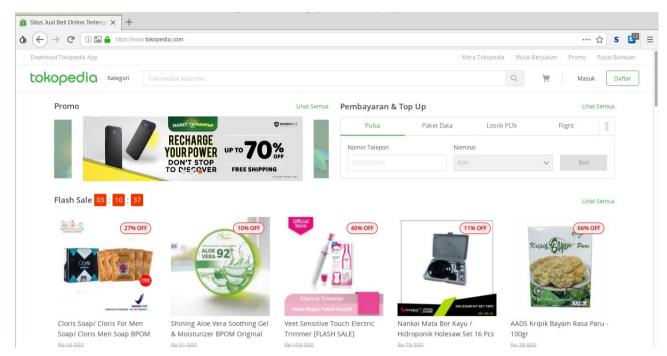

### 2. Tapping data using Wireshark

|   | 2 0.182818536  | 5.9.121.207   | 10.100.203.81 | TCP     | 66 443 → 50246 [ACK] Seq=   |
|---|----------------|---------------|---------------|---------|-----------------------------|
| Т | 9 2.107740721  | 10.100.203.81 | 5.9.121.207   | TLSv1.2 | 609 Application Data        |
|   | 10 2.290977755 | 5.9.121.207   | 10.100.203.81 | TCP     | 66 443 → 50246 [ACK] Seq=   |
|   | 12 2.736985915 | 5.9.121.207   | 10.100.203.81 | TCP     | 1514 443 → 50246 [ACK] Seq= |
|   | 13 2.737027574 | 10.100.203.81 | 5.9.121.207   | TCP     | 66 50246 → 443 [ACK] Seq=   |

The above results are the results of accessing Tokopedia.com using the Tor Browser. Can be seen ip source and destination ip when accessing Tokopedia.com 5.9.121.207 which is ip Tokopedia.com and ip 10.100.203.81 is ip from my computer.

### 1. Using Google Chorome for Acces Tokopedia.com

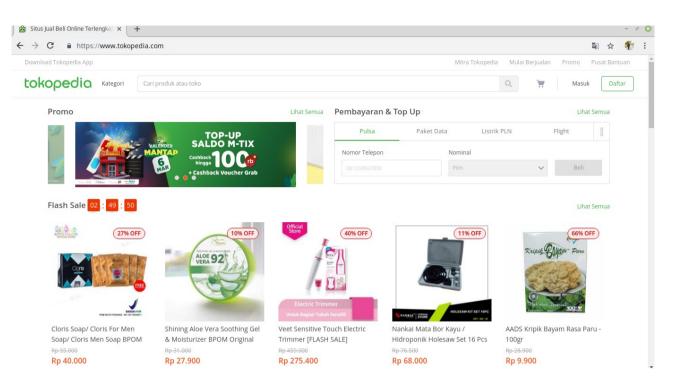

#### 2. Tapping data using Wireshark

| No. |      | Time         | Source        | Destination   | Protocol | Lengtł | Info    |
|-----|------|--------------|---------------|---------------|----------|--------|---------|
| Г   | 3    | 0.749254151  | 10.100.203.81 | 74.125.130.94 | TCP      | 66     | 38132 - |
|     | 5    | 0.762918641  | 74.125.130.94 | 10.100.203.81 | TCP      | 66     | [TCP AC |
|     | 1558 | 15.010752142 | 74.125.130.94 | 10.100.203.81 | TLSv1.2  | 129    | [TCP AC |
|     | 1559 | 15.010795151 | 10.100.203.81 | 74.125.130.94 | TCP      | 66     | [TCP Pr |
|     | 1560 | 15.010804864 | 74.125.130.94 | 10.100.203.81 | TCP      | 66     | [TCP AC |
|     | 1561 | 15.011049774 | 10.100.203.81 | 74.125.130.94 | TCP      | 66     | 38132 - |
| L   | 1562 | 15.024431657 | 74.125.130.94 | 10.100.203.81 | TCP      | 66     | 443 → 3 |

The above results are the results of accessing Tokopedia.com using the Google Chorome. Can be seen ip source and destination ip when accessing Tokopedia.com 74.125.130.94 which is ip Tokopedia.com and ip 10.100.203.81 is ip from my computer.

#### Conclusion

The conclusion I can take when using the Tor Browser and Google Chorome is the difference between ip\_source from the web I access (Tokopedia.com) where when using the Ip\_Source Tor Browser used by Tokopedia.com is 5.9.121.207 and on Google Chrome 74.125.130.94. Where the function of the Tor Browser functions to disguise the IP address that we use so we can still be able to access the web that we want to open.